# **Christian Worship Tune Player Instructions**

Welcome to the 'Christian Worship Tune Player' help sheet. In this sheet you will find how to setup the tune player and a midi compatible Electronic Piano / Keyboard / Organ.

## **Equipment Required:**

1) Laptop / Netbook or other computer device which has a USB port and is capable of supporting Java software.

[2\) Install Java first on the desktop or laptop; this a free download available from http://](http://www.java.com/en/) www.java.com/en/.

3) A Keyboard / Organ with a midi input socket. There may be some additional settings to be made on the keyboard, please consult user manual for this.

4) Obtain a USB-to-MIDI lead; these are inexpensive and are easily sourced online. If you require some assistance or advice on this please get in contact.

### **Downloading the Software**

The Software will be sent to you from the Christian Worship Publishing Trust. Download this file on to your computer and for ease of access place on your 'desktop'. Ensure any 'sleep' or 'hibernation' modes are switched off.

### **Operation**

1) Turn on the keyboard/organ and connect it to the computer with the lead. Just connect the lead's OUT connector to the keyboard's MIDI IN socket (the lead's IN connector is not used). This must be done first or George will not work.

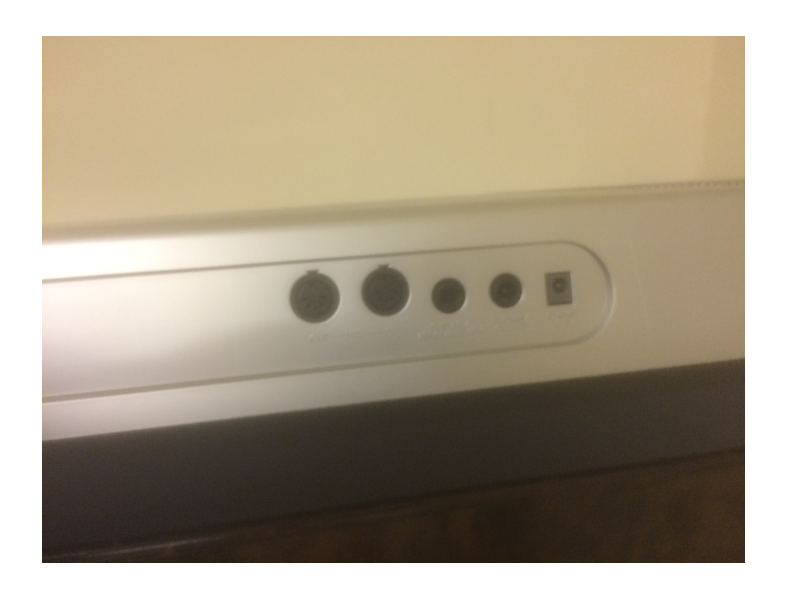

- 2) Now switch on the computer.
- 3) Double-click the Christian Worship Tune player icon to start it. A small window will appear.

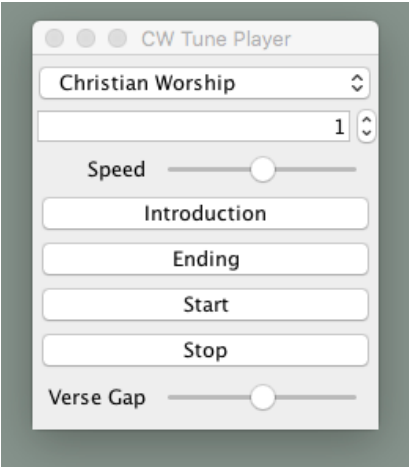

4) Type the tune number in the text box. The tunes corresponds to the Christian Worship Tune book. Please note tune 534 (Camberwell) is not available. The book is available for purchase from the Christian Worship website.

5) Speed is adjustable using the horizontal slider. The verse gap can also be adjusted as well using the bottom slider.

6) Click 'Introduction' if you want the unit to play an introduction to the hymn, and then 'Start'. The Tune Player will play the hymn tune repeatedly; click 'Ending' during a verse to make the player stop at the end of that verse. Click 'Stop' to halt the player immediately.

7) On the Keyboard / Organ the sound and volume can be adjusted. Please note the Christian Worship Tune Player was recorded using a piano setting and works best on that setting on the Keyboard.

#### **Troubleshooting**

**No Sound -** check all cables, power etc, volume, tune number.

**Wrong Tune selected** - Press stop and start over again making changes to the tune selection.

**Music too quiet -** Increase volume on organ/keyboard.

**Music too loud -** Decrease volume on organ /keyboard

**Tune too fast -** Slide tempo speed to the left.

**Tune too slow -** Slide tempo speed to the right

**Verse gap too short -** Turn slider to the right

**Verse gap too long - Turn slider to the left** 

### **VERY IMPORTANT NOTE!**

Don't assume the organ/keyboard will be the same between services - there may be children in the church and other helpful people! It needs to be checked for each service.